March 2011

**Lake County Area Computer Enthusiasts** 

Volume 27, Issue 12

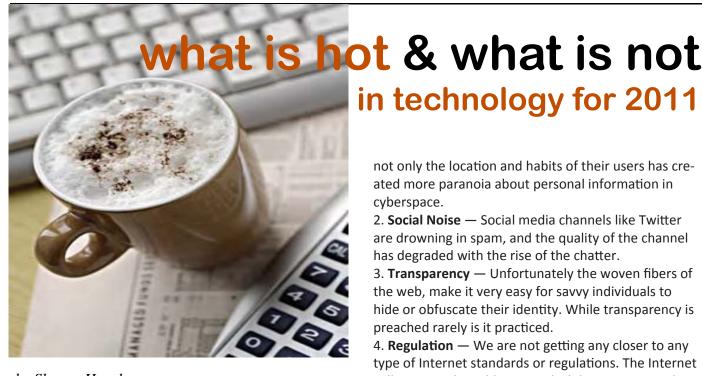

by Sharon Housley

#### top 5 winners predicted for 2011

- 1. Virtual Cloud Services that allow you to have your desktop in the cloud will become common place in 2011.
- 2. **Mobile Apps** Mobile applications are still and will continue to thrive as people find new uses for their cell phones.
- 3. **Virtual Technology** Working from home or on the road is growing all, virtual technology businesses will continue to prosper and thrive.
- 4. **Connectivity** Cell signals and Internet connectivity will reach remote areas, as staying connected regardless of location becomes more important.
- 5. **Scalability** If it doesn't scale, it will lose luster. Scalability is hot, and a must for all technology in today's society.

#### top 5 losers for 2011

1. **Privacy** — Privacy is back on the list, recent news that mobile application providers collect data about

not only the location and habits of their users has created more paranoia about personal information in cyberspace.

- 2. **Social Noise** Social media channels like Twitter are drowning in spam, and the quality of the channel has degraded with the rise of the chatter.
- 3. **Transparency** Unfortunately the woven fibers of the web, make it very easy for savvy individuals to hide or obfuscate their identity. While transparency is preached rarely is it practiced.
- 4. **Regulation** We are not getting any closer to any type of Internet standards or regulations. The Internet still remains the wild west and while pressure can be applied, there is still no centralized body for governing the Internet.
- 5. Land Lines Land lines will become a thing of the past, as home phone numbers are replaced by phone numbers for individuals.

#### last year's predictions how did we do?

Readers can assess my ability to predict based on last year's collection of technology predictions at:

2010 - http://www.small-businesssoftware.net/whats-hot-whats-not-2010.htm 2009 - http://www.small-businesssoftware.net/whats-hot-whats-not-2009.htm

Sharon Housley manages marketing for FeedForAll http://www.feedforall.com software for creating, editing, publishing RSS feeds and podcasts. In addition Sharon manages marketing for RecordForAll http:// www.recordforall.com audio recording and editing software.

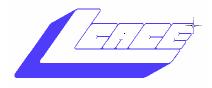

"Members Helping Members" (since 1983)

## Board of Directors 2010-2011

| Robin Seidenberg President president@lcace.org     |
|----------------------------------------------------|
| Linda Busch Vice President vicepresident@lcace.org |
| Bobby Jacobs Secretary secretary@lcace.org         |
| Winnie Frost Treasurer                             |
|                                                    |
| treasurer@lcace.org                                |
| Julio Rivera Programs                              |
| programs@lcace.org                                 |
|                                                    |

#### **Volunteers**

Lester Larkin . . . . . . . . Membership

membership@lcace.org

.... Public Relations

pr@lcace.org

Webmaster ...... Lester Larkin webmaster@lcace.org

Newsletter Editor ... Dwight "J.J." Johnson editor@lcace.org

**The LCACE News Journal** is published eleven times annually. Members are encouraged to submit contributions which will be acknowledged in this newsletter.

Send articles to editor@lcace.org

Permission is granted to reproduce any or all parts of this newsletter in other User Group publications, provided that credit is given to LCACE and the individual author(s).

**The News Journal** is produced using a L.C.A.C.E Logo designed on an Atari Stacy Laptop in 1989 by Dwight Johnson Jr.

### Lake County Area Computer Enthusiasts

## LCACE c/o Group Ambassador

"J.J." Johnson

#### Membership

Membership in LCACE is open to all individuals and families interested in personal computing. Annual dues are \$20.00 per individual/family. Applications for membership may be obtained at the monthly meeting, by request on the club hotline, and are now available on our web site at - <a href="http://www.lcace.org">http://www.lcace.org</a>.

#### **Meetings**

LCACE meetings are usually held on Saturdays at the Grayslake Area Public Library, 100 Library Lane, Grayslake, Illinois. The meeting room opens at noon and the formal meeting begins at 12:30 p.m. All meetings are open to the public. Bring a friend!

#### **Newsletter Submissions**

Club members are welcome to submit classified ads, reviews, tips and other articles for publication, to our newsletter editor in Microsoft Word format (.doc). **Publication deadline are the 20th of the month all ads, and articles.** Please refrain from using tabs or special formatting.

#### **Newsletter Advertising**

Ad rates per issue: Full page - \$25, Half page - \$15, Quarter page - \$10, Business Card - \$5. Discounts are available on advance purchase of multiple issues. Please send camera-ready copy and payment to the club address by the 15st of the month preceding publication. For more information on ad pricing, please call our Hotline. Ads are **FREE** to all paid members.

#### **Notice**

LCACE WILL NOT CONDONE or knowingly participate in copyright infringement of any kind. The LCACE News Journal is published by and for LCACE members. Opinions expressed herein are those of the individual authors and do not necessarily reflect the opinion of LCACE, the membership, the Board of Directors, and/or our advertisers.

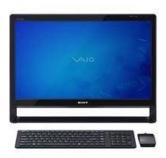

### Robin's RAMblings

Our March 12th meeting promises to be exciting. When Staples visited our January 9, 2010 LCACE meeting, the techs spoke about Windows 7. They mentioned that Windows XP Mode and Windows Virtual PC were available if you purchased Windows 7 Professional or Ultimate. Several members found this most interesting and in a matter of months owned Windows 7 Professional or Ultimate.

We will have a "double header" when Staples' techs return March 12th: they will discuss the latest in technology AND will offer a free PC tune up to anyone who brings their computer to the meeting. That's right. If you bring your computer, their techs will tune it up for you at no charge during the meeting.

We have exciting programs scheduled for 2011:

March 12, 2011-Staples of Mundelein techs will discuss the latest in technology and offer FREE PC Tune ups during the meeting

April 2, 2011-Elections, club party, show and tell, ask the gurus

May 14, 2011-Digital macro photography by Wendy Warden

June 11, 2011-Online banking/internet security/identity theft-Detective Tim Warner, Grayslake Police Department

July 9, 2011-LCACE picnic at Liz and Fred Barnett's house

August 13, 2011- Do you have ideas about programs you would like? Please contact Julio Rivera, <u>programs@lcace.org</u>, or email me at <u>president@lcace.org</u>.

LCACE has a three step election process. We take nominations for board positions in February, March, and April. We elect our board at the April meeting, and then choose our president from the people elected to serve on

the board. Please start to think of people you would like to nominate. Remember that you can nominate yourself.

Liz Barnett, Linda Busch, Winnie Frost, Bobby Jacobs, Lester Larkin, and Robin Seidenberg accepted nominations at the February meeting.

Everyone enjoyed Julie Bell's excellent program on Linux Ubuntu at our February meeting. Guests included Joe Milakovic (<a href="www.joeknowsbiz.com">www.joeknowsbiz.com</a>), Jim Swan, and Travis Whitlow. Gary Hesse was our 50/50 winner.

After the meeting, Richard Eisenmann quipped that he would back up if he could find the reverse gear on his computer. Look for a presentation on backups soon.

We now have a link to <a href="www.windowssecrets.com">www.windowssecrets.com</a> on our club website. You may want to subscribe. "The Windows Secrets Newsletter brings you essential tricks for running Windows XP, Vista, 7, Internet Explorer, Firefox, Windows Update, and more — weekly, free." I've found some really useful information there.

Have you visited <a href="www.slickdeals.net">www.slickdeals.net</a>? You might get hooked. <a href="www.pricegrabber.com">www.pricegrabber.com</a> remains my favorite shopping bot. The site allows you to compare prices on a surprising array of items.

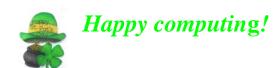

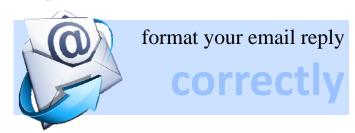

- ⇒ Begin your message right at the top of the reply.
- ⇒ Include the original message you received below.
- ⇒ Make sure your signature is above the original message.
- ⇒ When "forwarding" emails, delete the sender's personal information and any included email addresses from previous "forwards."
- ⇒ When "forwarding" to more than one recipient, place their email addresses in the BCC line of the email. This protects their privacy and prevents unscrupulous computer users from sending spam and viruses to lists of email addresses that they have acquired from "forwarded" messages.

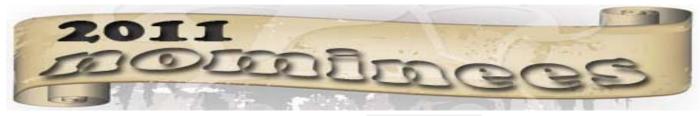

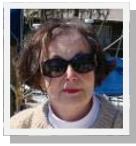

#### Robin B. Seidenberg

Robin joined LCACE in 2002 and has served as president, vice president and program chairperson. Robin is a retired educator/business owner, has been attempting to use a computer

since her son received an Apple II+ in 1982. She has served as publicity chair, vice president, and president. Robin hopes to increase member participation by adding special interest groups to our current programming.

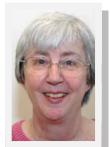

#### **Winnie Frost**

Winnie Frost became a member of LCACE 1998 after she and her husband Jack were apprehended in a Computer City store at Gurnee Mills by J.J. Winnie hails from Highland

Park, IL and presently resides in Fox Lake with her husband Jack. She Works as an administrative assistant to the controller. Get checks from mail, do the deposits and key them. She runs the company's filing systems to maintain adequate customer and IRS records. For entertainment, she loves computer cards, photography, fishing and watching the Discovery Channel. When not watching Discovery, she is watching any movie with Morgan Freeman or Gene Hackman, so I take it one of her favorite movies just may be "Shawshank Redemption". Her favorite food is any pasta dinner, although she said she can't stop eating "chocolate" which I assume must be dessert. Winnie has been the treasure of LCACE since 2003 which is why she states she wants people to remember her as "being careful with their money." With that being said, we now know why her favorite computer program is Quicken and a good percentage of her computer time is spent using Excel and Quicken to track spending and tax educible items. So with all this computer time, I guess if you disturb her you will hear her say "Get Outta Here!"

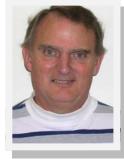

#### **Lester Larkin**

Lester joined LCACE in 1986 and as served as vice-president, membership chairpersion and webmaster. Lester was born in The Summer of '42 (great movie title, eh!) on July 11 in the Oak Park Illinois

hospital. One of my younger nursery room mates was a much younger Harrison Ford. At the time, 2 days seemed like a lifetime. As an older resident, I was in a better position to advise him on his career choices. I don't know if he heeded any of my advice . . . there was lots of background noise in the room. Besides that, you know how kids are. I suppose he did alright, though.

I attended Arlington High School from 1957 through 1959, then joined the U.S. Navy in 1959, and got out in 1963. Nancy St. Laurent and I got married in 1964. We have 4 children, 7 grandchildren and 1 greatgrandchild as of 12/8/10.

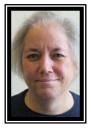

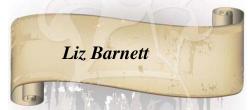

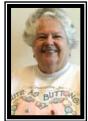

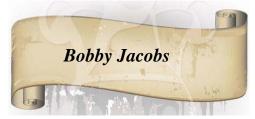

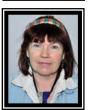

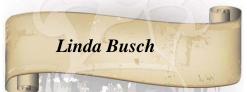

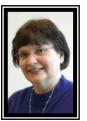

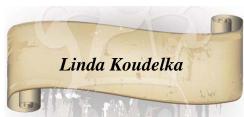

# Displaying a Hidden First Column

Excel makes it easy to hide and unhide columns. What isn't so easy is displaying a hidden column if that column is the left-most column in the worksheet. For instance, if you hide column A, Excel will dutifully follow out your instructions. If you later want to unhide column A, the solution isn't so obvious.

To unhide the left-most columns of a worksheet when they are hidden, follow these steps:

1. Press **F5**. Excel displays the Go To dialog box.

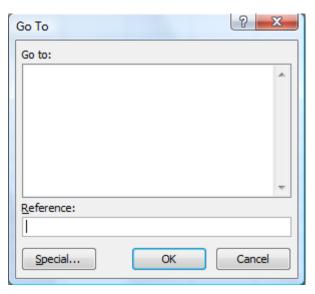

The Go To dialog box.

- 2. In the Reference field at the bottom of the dialog box, enter A1.
- 3. Click on OK. Cell A1 is now selected, even though you cannot see it on the screen.
- 4. Unhide the column. (In Excel 2007 or Excel 2010, display the Home tab of the ribbon and click Format | Hide & Unhide | Unhide Columns. In older versions of Excel choose Format | Column | Unhide.)

Another way to display the first column is to click on the header for column B, and then drag the mouse to the left. If you release the mouse button when the pointer is over the gray block that marks the intersection of the row and column headers (the blank gray block just above the row headers), then column B and everything to its left, including the hidden column A, are selected. You can then unhide the column.

A third method is even niftier, provided you have a good eye and a steady mouse pointer. If you move your mouse pointer into the column header area, and then slowly move it to the left, you notice that it turns into a double-headed arrow with a blank spot in the middle as you position the pointer over the small area immediately to the left of the column B header. This double-headed arrow is a bit difficult to describe; it looks most closely like the double-headed arrow that appears when you position the pointer over the dividing line between column headers. It is different, however, because instead of a black line dividing the double arrows, there are two black lines with a gap between them.

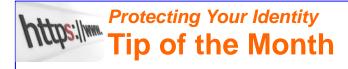

THE KEY IS IN THE LOCK: When making online purchases, one of the keys to making certain your transaction is secure will be the icon of the lock, somewhere in the window of the browser. You should even be able to click on it to see details of a site's security.

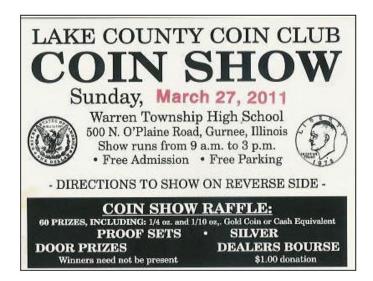

# Printing Odd or Even Pages

There may be many times that you need to print either odd or even pages in a print job. For instance, you may want to put your pages through the printer twice so you can print on both sides. This is easy to do in Word by following these steps:

1. Press **CTRL+P**. Word displays the Print dialog box.

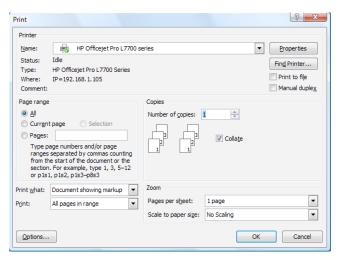

The Print dialog box.

- 2. Adjust the printing settings as desired.
- 3. Using the Print drop-down list at the bottom of the dialog box, choose either Odd Pages

# PRODUCT REVEIW

#### **SCAN IT**

Bring old slide, file negative and photos into the digital age using the Flashpoint 3-inone Photo Scanner. Features include a built

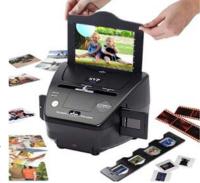

-in 2.4 inch color LCE screen for viewing and editing images, and a memory card reader for SD cards. The 5-megapixel standalone scanner is very easy to use. You simply place your slides or negatives into the two trays and press a button, which scans the image instantly onto your memory card. Setup in minimal as the unit is designed for use immediately after plugging it into an AC outlet. Estimate Street Price \$139.

- or Even Pages, as desired. (Make sure you use the Print drop-down list, not the Print What drop-down list.)
- 4. Click on OK. Your document is printed.

The above steps work great in any version of Word up through Word 2007. If you are using Word 2010, then the Print dialog box was done away with. You should follow these steps, instead:

- 1. Press **CTRL+P**. Word displays the File tab of the ribbon, with printing options visible in the tab.
- 2. Adjust the printing settings as desired.
- 3. Using the first drop-down list under the Settings heading, choose Only Print Odd Pages or Only Print Even Pages, as desired.
- 4. Click on Print. Your document is printed.

Copyright © 2011 by Sharon Parq Associates, Inc. Reprinted by permission. Thousands of free Microsoft Word tips can be found online at <a href="http://word.tips.net">http://word.tips.net</a>.

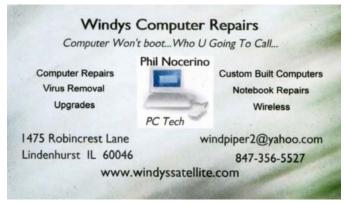

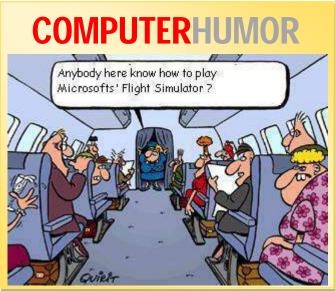

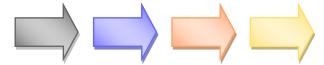

I found out it is very important to keep Windows up to date.

I had some real serious virus problems on my main computer which I have completely cured. I had found help with someone at Microsoft. I think the virus turned off my automatic update setting which made things worse.

Below are simple instructions to check for Updates for windows. It might take a few minutes for the connection to search your computer for updates and you may already have your computer set for automatic updates (recommended) but even if you do, this is the way to make sure you have anything that needs to be updated.

It will also allow you to download and install any updates needed. (This is all free from Microsoft)

The computer I did this on is running Windows XP. I also have one with Vista and another with Windows 7. If you are running Vista or Windows 7 there may be different instructions.

Here are the instructions. If you get an error coming back at you, there are instructions on how to copy the page (make a screen shot) so you can send it to Microsoft for further help:

#### Keep the computer up-to-date

1. Please open Internet Explorer from the Start menu.

- 2. Click Tools, and click Windows Update.
- 3. Click Express to run a scan, and then follow the instructions to install the available updates.

Please be sure that if the site doesn't list any updates to install, it means the current system is secure with all necessary updates installed and no troubleshooting is needed. Thanks for your understanding.

However, if any error is encountered, please feel free to let me know and help capture a screenshot for further research.

How to capture a Screenshot:

1. When the error appears, please press the Print Screen key (PrtScn) on your keyboard.

## Simple to do!

- 2. Click Start, click Run, type MSPAINT, and click OK.
- 3. In Paint, click Paste under the Edit Menu, click Save under the File menu, type a file name for the screenshot, choose JPEG as "Save as type", click "Desktop" on the left pane, and click Save.
- 4. Please find the screenshot on the Desktop and send it as an attachment to:
- v-30joey@mssupport.microsoft.com.

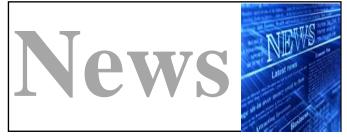

#### Free Microsoft Office training manuals

Learning how to use productivity software is crucial to your success with a computer. But mastering software like Word and Excel can take years of practice.

The <u>Mouse Training Company</u> offers a long list of programs to train in. It has all of its training manuals available to download as PDFs

#### **COMPUTER QUOTES**

The Internet is the first thing that humanity has built that humanity doesn't understand, the largest experiment in anarchy that we have ever had.

- Eric Schmidt

It is very clear that voice communications is moving on to the Internet. In the end, the price that anyone can provide for voice transmission on the Net will trend toward zero. - Meg Whitman

The Internet lives where anyone can access it. - Vinton Cerf

It appears that the media filters we carry in our heads are like computers: they've been forced to get faster in order to keep up with the demands our high-speed society puts on them. - Roy H. Williams

#### **Windys Comuter Repairs**

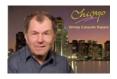

Windys Computer Repairs in Lindenhurst 847-356-5527 Hours 8am to 5pm Monday - Saturday & Sunday Please call PHIL, offers computer related services for home and small businesses in the lake county area.

Solving computer problems can be quite a task. You may need a tech to help you out. Choosing the wrong one could be costly and leave you worse off than before. I have over several years experience working with all types of PC computers. The perfect technician will be knowledgeable, honest, affordable and reliable. Just having your problems fixed isn't enough. A comprehensive explanation of the problem and solutions to it are what is needed to meet your needs. Services I offer are ON SITE service, Computer Repairs, Crashed, Reformat, Upgrades, Virus Removal, Custom Built Computers and others too.

Tag Line: COMPUTER WON'T BOOT...WHO u GOIN TO CALL....

Thanks, Phil

#### COMPUTER WON'T BOOT...WHO u GOIN TO CALL....

\*Windys Computer Repairs\*

www.windyssatellite.com Phil Nocerino

847-356-5527

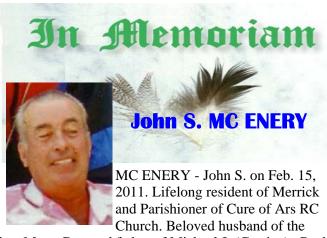

late Mary. Devoted father of Michael J. (Corrine), Paul D. (Jeanne), Theresa, Kathryn V. Clark (Russell), Mareta E. Gallagher (Vincent) and the late Martha Varney. Dear brother of Leonard Mc Enery and Mareta Pitler. Grandfather of Ginny, Christopher, Wayne, Jennifer, Katherine, Stephanie, Brian, Scott, Peter, Maryann, Katrina, James and the late Mhairi. Also survived by his 7 Great Grandchildren.

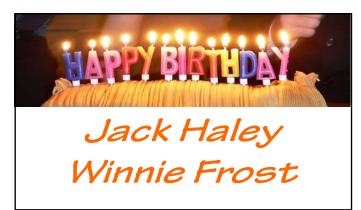

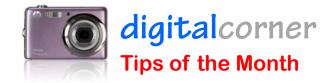

Camera round-up: High-end point-and-shoots
Macworld (blog)

The high-end point-and-shoots on this list are a bit bigger and pricier than a typical pocket **camera**, but they're also a lot more powerful.

#### Don't leave your camera

You never know what opportunities will present themselves to you if your camera is always at your side. It may be a bit of extra hassle, but you will develop a greater sense of observation by being aware of your camera constantly.

#### Shoot a Photo a Day

No greater photographic progress can be seen than by a personal photo a day challenge. Watch your development over a period of 1-3 months and be amazed at how far you've come.

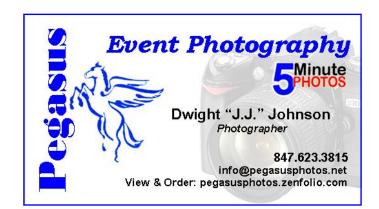

#### **March Door Prize Question**

What did critics dub the glitchy USB "plug and play" feature of Windows 98?

## Members' E-mail Addresses

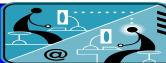

Alleman, Elizabeth
Anderson, Jean
Barnett, Fred
Becht, George
Bell, Julie
Berg-Wells, Lois
Berndtson, Barton
Berry, Bob & Tracy
Bitterman, Jay
Busch, Linda

Ditman, Bill
Eisenmann, Richard
Florian, Sherry
Frost, Jack
Frost, Winnie
Garling, Richard
Gothann, Edward
Halley, Jack

D'Agostino, Robert

Halley, Jack
Hamilton, Bill
Hanlon, Terri
Henriksen, Henry
Hesse, Gary
Hobson, Marshia
Jacobs, Bobby
Johnson, Dwight
Kalinoski, Donna
Kline, Cherie

Koudelka, Linda & Robert Kusiak, Joseph Lagoni, Doreen Larkin, Lester Lewis, Carolyn Martin, Donald Mata-Guzman, Marta McEnery, John

Kostelnik, Steve

Mata-Guzman, Marta McEnery, John McEnery, Mike Nickels, Cheryl Nocerino, Phil Ortseifen, Patricia Rehberger, Eric

Rivera, Julio

esa2204@aol.com
jande77893@aol.com
BNSCom@aol.com
pechmem-gen@yahoo.com
jmwebstuff@yahoo.com
luludefl@yahoo.com

jmwebstuff@yahoo.com luludefl@yahoo.com bartb64@yahoo.com mgd2race@yahoo.com bittjayl@aol.com lindashrub@att.net

rusirius2736@sbcglobal.net
william.ditman@comcast.net
eisenrich@sbcglobal.net
florina3@earthlink.net
Jfrost13@sbcglobal.net
wfrost13@sbcglobal.net
richgarling@yellobirdmktg.com
eddiegothann@yahoo.com
iack96@aol.com

hamiltonbill24@comcast.net terhanlon@comcast.net

terhanlon@comcast.net
hhenriksen@wi.rr.com
pocanada@sbcglobal.net
omsgadget@yahoo.com
bobj2361@gmail.com
jj1450xl@yahoo.com

donnaleek@juno.com
catmom1001@aol.com
steve kostelnik@usa.net

koudelka3@comcast.net

juj014@att.net

bearmagic1999@aol.com

LesLarkin@aim.com
lewis.linwood@att.net
dmartin339@comcast.net
marta5131959@yahoo.com
bigjohn1@optonline.net

bigjohn1@optonline.net mmcenery@sbcglobal.net cnickels1110@yahoo.com windpiper2@yahoo.com patricia@ortseifen.com

graduates63@gmail.com jlrivera@db3mail.com Rudnit, Harriet

Salsburg, Leslie Savage, Danjean & Ken

Seidenberg, Lew

Seidenberg, Robin

Smatlak, Ellen

Straw, Gerald Sturek, Jorja

Sutherland, Dorothy

Urh, John

Wagner, Richard & Belinda

Wells, Alden

hrudnit@yahoo.com
leslie164@juno.com
kennethisavage@hotmail.com
drlew1@aol.com
anguslechat@aol.com
emsmis@hotmail.com
gkstraw@comcast.net
jksturek@sbcglobal.net
deedee1938@yahoo.com
johnurh@sbcglobal.net

SenoritaBW@AOL.com alden\_racing74@yahoo.com

### **Members**

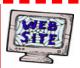

Have your Web Site Advertised here, e-mail me at editor@lcace.org

www.pegasusphotos.zenfolio.com

www.RobinSeidenberg.com

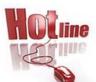

L.C.A.C.E.

Phone: 847.623.3815

Web Site: http://www.lcace.org

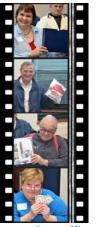

Take a good look, you just might see yourself.

http://lcace.org/PhotoAlbums.htm

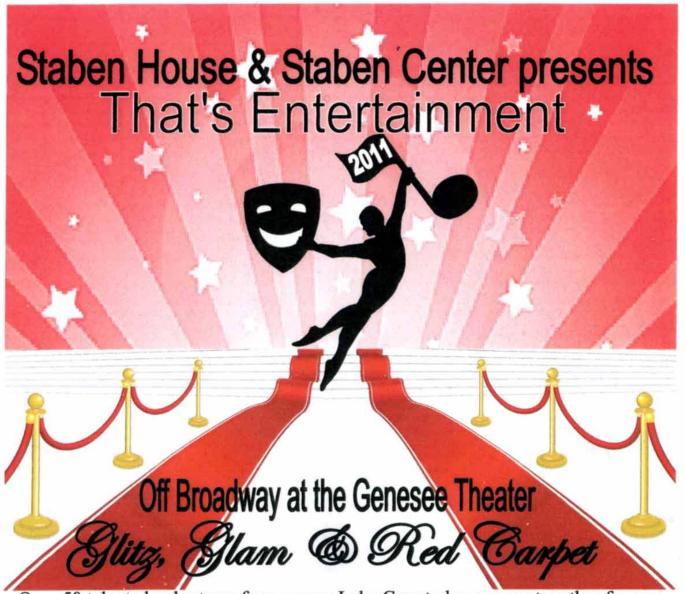

Over 50 talented volunteers from across Lake County have come together for one night to perform your favorite Broadway classics at the beautiful Genesee Theater.

A Musical Revue to benefit the Homeless.

All proceeds go directly to the Staben Center, a transitional facility for homeless men and the Staben House, a transitional facility for homeless women with children.

Saturday May, 7th, 2011 - 7:00 pm. Join us for the red carpet stroll, beginning at 5:30 pm.

Tickets - \$20.00

Available at the Genesee Theater Box Office or www.ticketmaster.com

Brought to you by Waukegan Township www.waukegantownship.com

#### comments from facebook users

- Users burned again by Farcebook's lack of interest in privacy, lack of self-regulation and lack of regulation of app developers. The correct answer is "Deny" always "Deny."
- Why can't Facebook do anything about it? They have some great IT people working for them.
- BTW, Facebook currently has another page on its site that will lead to this survey also. http://www.facebook.com/pages/tell-you-how-many-profile-views-you-have-/435131895583#!/ pages/tell-you-how-many-profile-views-you-have-/435131895583?v=wall
- FB is whatever you make of it. I know plenty of people that have reconnected with long lost buddies or deployed people that keep in contact with their family's and friends.
- It seems people just won't learn to stop clicking on and joining any and every little thing on Facebook...I make it a point to immediately block any app someone sends to me...Facebook is only for chit-chatting and posting pics. That's it!
- Nobody has to fill out all their information, but...I feel no pain for them when they find out their personal info was sold.

### benefits of

**USER GROUP MEMBERSHIP** 

- Product & "How To" demos
- Free raffles and magazines
- Help from other members
- Newsletter and web site
- Special offers & discounts
- Monthly meetings
- Affiliation with worldwide group

ser groups represent the spirit of the frontier, a community getting together to do things that no individual ought to have to do alone. The pioneers of the American west got together for barn raisings, cattle roundups, and the occasional party. The pioneers of new technology get together for install fests, new user training and support, and just plain fun. Being part of a user group is the best way to get more out of your computer, and lets you make friends while you're at it.

# Next Meeting

Saturday

March

12

Meeting Agenda: www.lcace.org

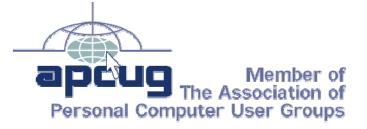

# Meeting Agenda

**New Technology by** 

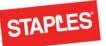

Technology
Techies

that was easy:

FREE
PC Tuneup

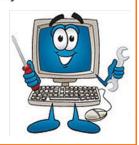